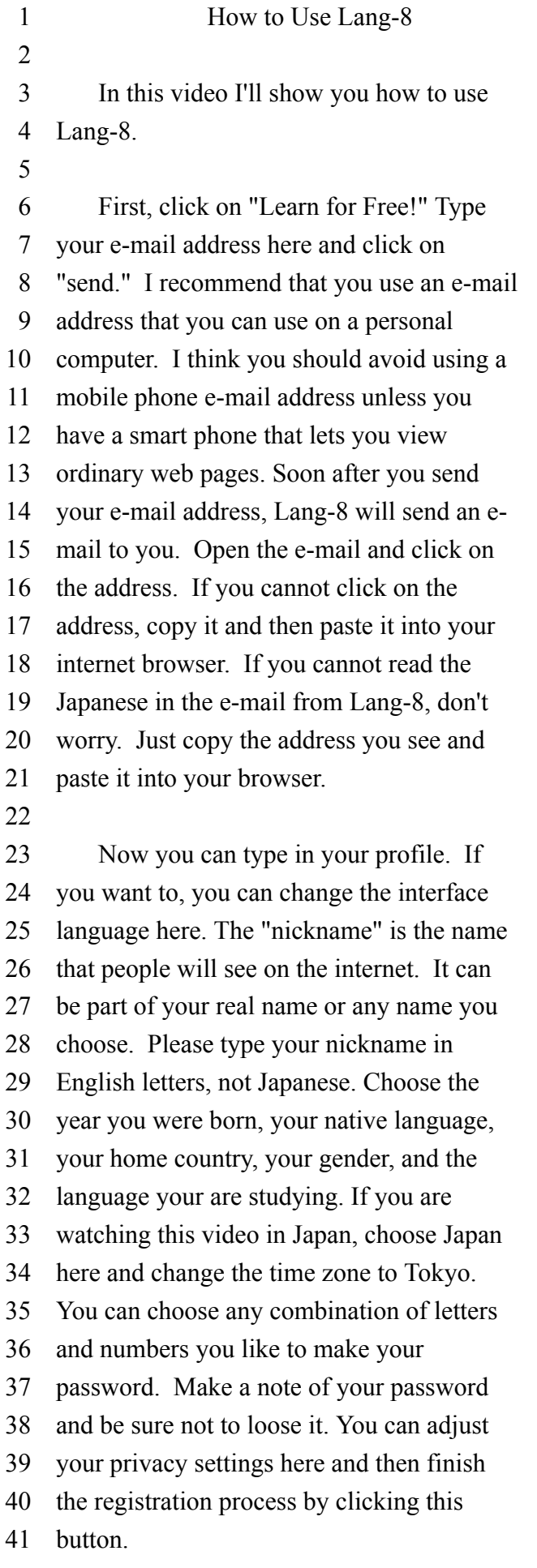

42

Now that you have a Lang-8 account, you can write something in English about yourself. Click on "write" and type a message. Please don't copy the expressions you see on the screen. Write your own unique message. In this class, it is very important that your message be open to all internet users. 43 44 45 46 47 48 49 50 51

After you have written your first message, send me the address of your Lang-8 page in an e-mail. First, click on your nickname. Then, copy the address in your browser. In a new e-mail, type my e-mail address in the "To" line, your own name (not the letters you see on this screen) in the subject line, and paste the address in the body of the e-mail. Then, click on "send." 52 53 54 55 56 57 58 59 60 61

Lang-8 is a site where people can help each other learn. If you want other people to help you, you should make friends by helping other people. To do this, click on "Lang-8"and then click on "Entries awaiting your corrections." I'll look at this one to see if I can help him. This "の" should not be here. "所在ない" seems a little strange here. I'll change that to 退屈をしていました。 Now, I'll type a personal message to him and then click this button. I see that I forgot to type the kanji for 退屈 so I'll click "correct"and fix my mistake. 62 63 64 65 66 67 68 69 70 71 72 73 74 75

If you correct the entries of people you meet on Lang-8, I'm sure that some of them will help you. After someone corrects something you have written be sure to thank the person and look at what they have written to see if you can help them. 76 77 78 79 80 81